AutoCAD Crack Download For PC

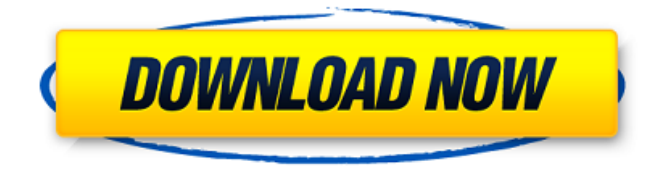

## **AutoCAD Crack**

History and Development AutoCAD came into existence when Autodesk bought Concatenated Drafting Systems, a developer of drafting and plotting products. The first version of AutoCAD was released in December 1982, and by 1987 it was in widespread use among designers and architects throughout the world. AutoCAD's roots were in previous programs developed by Concatenated. CAD was the company's first foray into computing. Concatenated's first CAD product, Digitizer, was a combination hand-drawn drafting-plotting system developed by Tom Antonion. The first CAD programs were first sold in the mid-1970s. Although the basic technology has remained unchanged, the core functionality has been gradually enhanced with new features and new functionality. For example, the BITE system was introduced in 1993. Other notable features have included the ability to seamlessly move from 2D to 3D design and the implementation of the direct creation of 3D models from 2D drawings, using what is now known as 2.5D technology. During the development of AutoCAD, an Autodesk team of six developers located in Seattle, California, and Melbourne, Australia, created the first versions of AutoCAD. These developers were: Don Keysor: AutoCAD's primary architect and developer. Paul Cummings: Lead developer of the BITE feature. Paddy Patterson: Lead designer on the mouse functionality. Dan Malone: Head of the graphics team. Wujiang Peng: Lead developer of the CALM feature. Andrew Naimo: Lead developer of the PREVIEW feature. Additional team members included Gerry Chappell, one of Concatenated's developers, who joined the Autodesk team. Although each member of the Autodesk team worked on AutoCAD for a period of time, there was no formal

hierarchy. The Autodesk team worked mostly on its own, with shared ideas and planning sessions. This allowed for the best of all technologies to be integrated into the product, according to the "anytime/anywhere" philosophy that is synonymous with the practice of agile development. As the development process developed, the Autodesk team felt that changes were being made too slowly. At this point in time, the underlying technology was becoming dated, and they felt that it was not moving fast enough. "They didn't know where the next CAD project was going to come from,"

### **AutoCAD Crack+ Free PC/Windows**

Since Autodesk Inventor and Google SketchUp discontinued support of PDF natively in 2011 and 2012 respectively, the only AutoCAD Crack For Windows-compatible vector graphics and PDF formats are the native format or via OpenOffice Draw. Autodesk Revit and Navisworks are compatible with the.DWG, DWF and DWF.2 formats, which are the native formats of AutoCAD Free Download. All of these formats are supported by most AutoCAD Crack Mac users. File compression Autodesk's native format is the DWG format, which is designed to allow for large, complex drawing data to be compressed, allowing data transmission over slower links such as the Internet. In 2010, Autodesk released a third-party format called the DWF and DXF Encryption Standard (DXF/Enc) format. This format is based on a combination of the standard DXF/Enc format and the DGN Encryption Standard (DGN/Enc), used in other CAD applications such as AutoCAD LT and Google SketchUp. Autodesk is one of a few CAD software providers that provides encryption for many different file formats, such as the DWG and DWF formats. Other CAD providers include PTC, SolidWorks and Trimble, but Autodesk is the only CAD provider that provides native support for DWF. This format is a proprietary format designed for large drawings, such as architectural plans. It is not compatible with the older DXF format or the newer DXF/Enc format. This proprietary format is no longer available for purchase from Autodesk. File transfer protocol (FTP) Autodesk's native DWG format is also supported by the File Transfer Protocol (FTP) software. FTP is a common protocol used by the World Wide Web to allow the transfer of files on the Internet. FTP supports binary-only data transfer, such as DWG files, and ASCII text (such as HTML) files. Autodesk FTP stores all content, including data, editing history and metadata, in a single folder. Example Suppose one wishes to export the drawing represented below as a DWF or DXF file. One would create a DWF or DXF file using one of the above-mentioned CAD software programs, save it into the designated folder, and then upload it to Autodesk FTP. The exported DWF or DXF file will appear in the folder in the following format: The a1d647c40b

# **AutoCAD Crack+ With License Key**

Open Autocad and create a new project. Go to File -> Open. Go to SketchUp SketchUp: All Files: Open. Click the "Open" button. Go to SketchUp SketchUp: Product: View -> Model. Click "Add Model". Add the SolidStudio.skp file. Repeat steps 5-6 for each file. Import the model into a new project. Open the.gmm file. Click on the "Import Mesh" button. Click on "Add Mesh". Select the model. Save the file. Solid Studio References Category:3D graphics software Category:CAD file formats Category:Technical communication toolsQ: OpenGL GL\_TEXTURE\_MAG\_FILTER not working on iPad This is only on iPad and only in apps that use Open GL ES. The texture looks fine on iPhone and on PC. Any ideas? A: I can't find any reference to that property in any of the SDK docs but it may be that you need to request it for the EAGLView: [EAGLContext setDefaultFramebuffer:] Also, check that your textures are wrapable. The Indian government has ordered a review of its own policies towards Kashmir, in a move that could lead to the easing of travel restrictions on the region. A travel advisory issued by India's foreign ministry said the country's interior ministry had told the government to undertake a "comprehensive review" of its current policies on Kashmir. While it did not mention specifics, India's stance towards Kashmir has been increasingly hostile in recent months, culminating in the downgrade of bilateral relations with Pakistan. That move came after New Delhi stripped the region of its special status in August and imposed a series of restrictions on internet and phone access. On Monday, Kashmir was thrust into the centre of the growing row between the US and Iran, after President Donald Trump warned Tehran not to send any vessels into the Gulf. Mr Trump said Iran's action was aimed at the US. But after weeks of tit-for-tat threats between the two countries, the US and Iranian navies came to blows near the Gulf coast. Mr Trump tweeted that the US was "locked and loaded" but would wait until

## **What's New In?**

Easily incorporate feedback into existing drawings. Send feedback from a PDF or paper file to the workspace or to a drawing. Add and update text and measurements with no additional drawing steps. (video: 1:05 min.) Shared Linking: One thing you'll notice right away about shared link is its simplicity. The benefits of a shared link include that you can set up a drawing in another drawing to avoid saving edits (saving a copy with each update is very time consuming, so you'll want to avoid it). With a shared link you don't have to worry about saving the file or worrying about the original. Any changes you make will automatically appear in the linked drawing. This is true whether you're the one editing the file or someone else. You'll be prompted for an author, since you'll be working in the linked drawing, and that author will be the one who makes the changes. A shared link is one way you can maintain a consistent workspace between files. You can also share a drawing with a colleague, someone on another team, or for collaboration. You can do this by creating a shared link and sending it to a colleague. If they click on that shared link, they will immediately see all the updates. If you also use AutoCAD as your video camera software, you can send a link from your video clip. You can add annotations to a shared link. You can even receive messages when someone shares a link or sends a link to you. Rapidly display, edit and annotate text in any drawing. Share text and text highlights with other drawings or the workspace. Insert text as hyperlinks and use the new Typing Tool and text formatting tools for precise control of your text. (video: 1:30 min.) If you've already opened and used a shared link from another drawing, you can start working in that shared link immediately. With a shared link you can also keep your drawing in your workspace while you open a shared link. You can also close the shared link if it's taking up too much space in the workspace. Duplicate A Drawing: There are three main scenarios for using the Duplicate feature: When you want to repeat a drawing for experimentation. You want to create a view of your work. You've created a layout template. For experimentation, you might use Duplicate

# **System Requirements:**

An Internet connection JavaScript must be enabled in order for you to use Knowledgebase Manager Pro in standard view. However, it seems JavaScript is either disabled or not supported by your browser. To use Knowledgebase Manager Pro, enable JavaScript by changing your browser options, then try again. Need Help? Submit the form below to get help. Need something else? Try our new Knowledgebase Pro FAQ. m e n t f r o i

Related links: